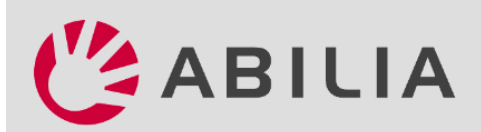

# HandiCalendarin käyttöönotto

Onneksi olkoon uudesta Handi-laitteesta – Näin aloitat sen käytön! Lisätietoja eri vaiheista löydät *Käsikirjasta*, jonka voit ladata osoitteesta *www.abilia.com.*

### 1. Asenna HandiCalendar

- 1. Avaa laitteessasi *App Store* / *Google Play*.
- 2. Hae "HandiCalendar".
- 3. Asenna.

# 2. Kirjaudu sisään myAbilia-käyttäjätilille

Käyttäjätilin voi luoda suoraan osoitteessa myAbilia.com.

Voit nyt käyttää esittelyversiota 60 päivää. Sen jälkeen tarvitset käyttöön lisenssin.

### 3. Rekisteröi lisenssisi

Lisenssi on rekisteröitävä käyttäjätililtä. Toimi seuraavasti:

- 1. Kirjaudu käyttäjätilille.
- 2. Siirry kohtaan Oma profiili ja valitse Lisenssit.
- 3. Napsauta *Lisää lisenssi*, anna lisenssiavain ja tallenna napsauttamalla *Lisää*.

Lisenssi on nyt päivitetty HandiCalendar-sovelluksessa (jos laite on yhdistetty internetiin).

# 4. Vinkki: Mukauta HandiCalendar

HandiCalendar voidaan mukauttaa monella tavalla käyttäjän tarpeita vastaavaksi. Vinkkejä saat *mukautusoppaasta*, jonka voi ladata osoitteesta *www.abilia.com.*

# 5. Vinkki: Käytä myAbilia-verkkopalvelua

Käynnistä verkkoselain. Avaa *www.myabilia.com* ja kirjaudu sisään tilitiedoillasi. Voit helposti antaa myAbiliasta tukea HandiCalendarin aktiviteeteilla, kuvilla jne.

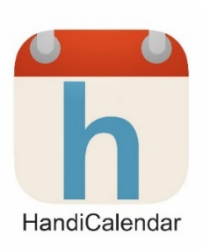

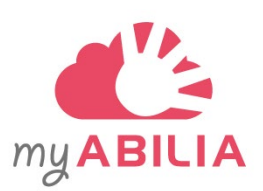